## 1 Objectif

### **Description de la macro complémentaire (add-in) SAS version 4.3 pour Excel. Comparaison des résultats avec ceux de Tanagra.**

J'avais vu à la télé, il y a un moment déjà, la biographie d'un homme politique français célèbre. Au crépuscule de sa vie, il se livrait sur son parcours, ses combats. Il a alors prononcé une phrase qui m'avait beaucoup marqué : « avec l'âge, soit on se redit, soit on se contredit » ; et il avait ajouté non sans malice « je crois que j'appartiens plutôt à la première catégorie ». Bon, je ne suis pas encore à l'heure des bilans, loin s'en faut, mais il n'en reste pas moins que j'ai quelques convictions bien ancrées, et j'aime bien les ressortir de temps en temps au risque de me répéter (de radoter).

Entres autres, je pense que la connexion directe entre un logiciel de data mining et un tableur est une idée forte, parce que le tableur est un acteur incontournable de la manipulation des données pour les data miners<sup>1</sup>. Et... je ne suis pas le seul à le penser (ouf ! c'est toujours rassurant de savoir que d'autres partagent votre avis). Il n'y a pas longtemps j'avais présenté la solution RExcel pour le logiciel R. Dans ce tutoriel, je décris l'add-in SAS 4.3 (la macro complémentaire SAS version 4.3) pour Excel. Si SAS s'y est mis, c'est qu'il y a réellement une attente derrière. Personne ne peut en douter.

Le logiciel SAS est bien connu des statisticiens [\(http://www.sas.com/\)](http://www.sas.com/). Il est présent sur le marché des logiciels de statistique depuis un grand nombre d'années maintenant<sup>2</sup>. Il jouit d'une excellente réputation. Son principal défaut, outre le fait qu'il n'est pas accessible gratuitement, est qu'il faut connaître les instructions SAS, et de manière plus générale le langage de macro-commandes, pour pouvoir réellement l'exploiter.

SAS propose plusieurs solutions pour dépasser cet écueil. Entres autres, il a développé une macro complémentaire (add-in en anglais) pour la suite Office de Microsoft<sup>3</sup>. Je l'ai découvert très récemment sur les machines des salles informatiques de notre département (Département Informatique et Statistique – Université Lyon 2 – [http://dis.univ-lyon2.fr/\)](http://dis.univ-lyon2.fr/). Je me suis intéressé en particulier à l'add-in dévolue au tableur Excel. De fait, 3 tâches pas toujours évidentes à mettre en œuvre dans la version standard de SAS sont très largement facilitées : l'importation d'un fichier Excel dans SAS, le paramétrage et le lancement des techniques statistiques, la récupération des résultats dans le tableur aux fins de visualisation ou d'élaboration des rapports.

**.** 

<sup>&</sup>lt;sup>1</sup> N'en déplaise aux allergiques à Excel, ce dernier est un outil majeur de la pratique du data mining (cf. « Data [Mining/Analytic Tools Used](http://www.kdnuggets.com/polls/2011/tools-analytics-data-mining.html) », Kdnuggets Polls, 2011 et 2010). Je me suis toujours posé la question d'ailleurs. Est-ce que cette défiance repose sur le rejet de Microsoft, ou sur le rejet des tableurs en général ? Je n'ai jamais compris en vérité. Je pense surtout qu'il s'agit d'un faux débat. Notre rôle consiste à choisir l'outil le plus adapté compte tenu des objectifs de notre étude, des caractéristiques de nos données, et des circonstances. Toute autre considération ne me paraît pas très défendable. Je le dis d'autant plus volontiers que je passe mon temps à défendre R (un autre objet de culte) auprès de ceux qui ne jurent que par Excel.

<sup>2</sup> [http://en.wikipedia.org/wiki/SAS\\_%28software%29](http://en.wikipedia.org/wiki/SAS_%28software%29)

<sup>3</sup> [http://support.sas.com/documentation/onlinedoc/addin/index.html.](http://support.sas.com/documentation/onlinedoc/addin/index.html) Plusieurs tutoriels PDF décrivent l'installation et la mise en œuvre de la macro complémentaire (ex. statistiques descriptives, régression linéaire, etc.).

Dans ce tutoriel, nous décrivons le comportement de la macro complémentaire lors de la mise en œuvre des tests non paramétriques de comparaisons de populations et de la régression logistique avec sélection de variables. Nous mettrons en parallèle les résultats obtenus avec le logiciel Tanagra. L'idée est de comparer les calculs et le mode de présentation des résultats.

# 2 Données

Nous utilisons les données « **scoring [dataset.xls](http://eric.univ-lyon2.fr/~ricco/tanagra/fichiers/scoring_dataset.xls.zip)** »<sup>4</sup>. Il comporte 2158 observations et 201 variables. La variable « objective » joue un rôle particulier. Les positifs (objective = positive) correspondent aux individus qui ont répondu positivement à une campagne de mailing direct. Nous chargeons les données dans Excel 2007.

## 3 Utilisation de l''add-in SAS 4.3

Au démarrage d'Excel 2007, nous disposons d'un onglet supplémentaire SAS dans le ruban supérieur. Les techniques statistiques sont disponibles dans le menu TACHES.

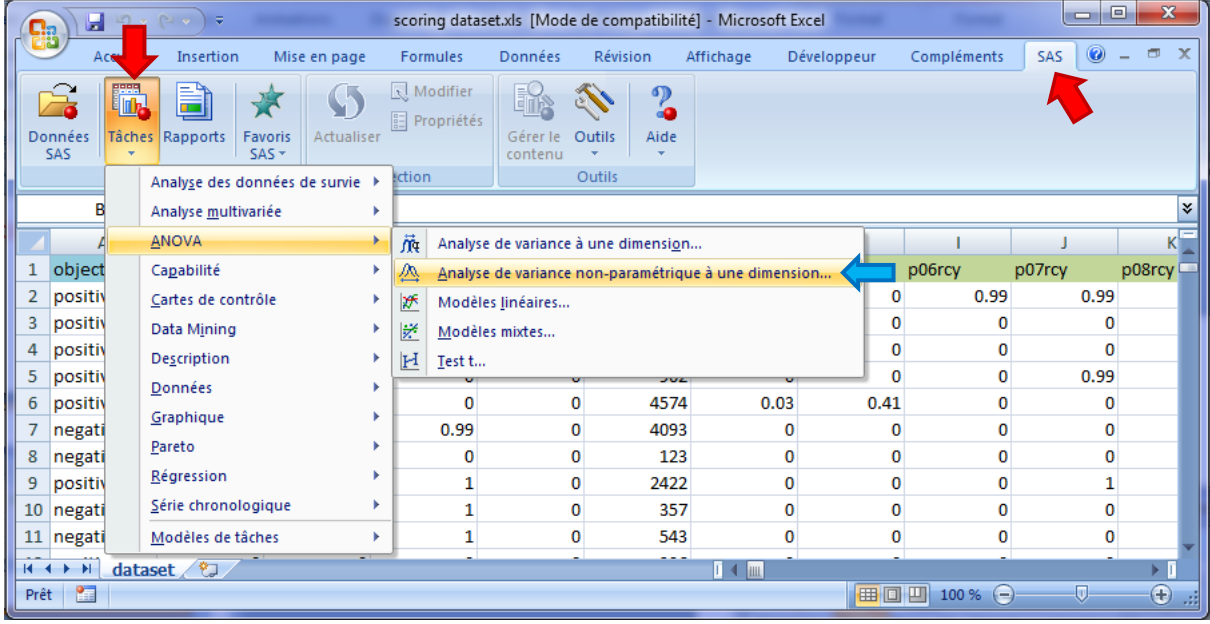

### **3.1 Tests non paramétriques**

Dans cette section, nous cherchons à comparer les dépenses des clients (« total spend ») selon leur réponse à la sollicitation marketing. Après avoir sélectionné une des cellules de la plage de données, nous actionnons le menu TACHES / ANOVA / ANALYSE DE VARIANCE NON PARAMETRIQUE A UNE DIMENSION.

Une boîte de dialogue apparaît. Elle permet de préciser la plage des données (A1 :GS2159) et l'intitulé de la feuille dans laquelle sera affichée les résultats des calculs. Nous validons en cliquant sur le bouton OK.

**Remarque :** La connexion est un peu longue la première fois. Il faut patienter simplement.

 $\overline{a}$ 

<sup>4</sup> [http://www.math.mcmaster.ca/peter/sora/case\\_studies\\_00/etudes\\_de\\_cas.html](http://www.math.mcmaster.ca/peter/sora/case_studies_00/etudes_de_cas.html)

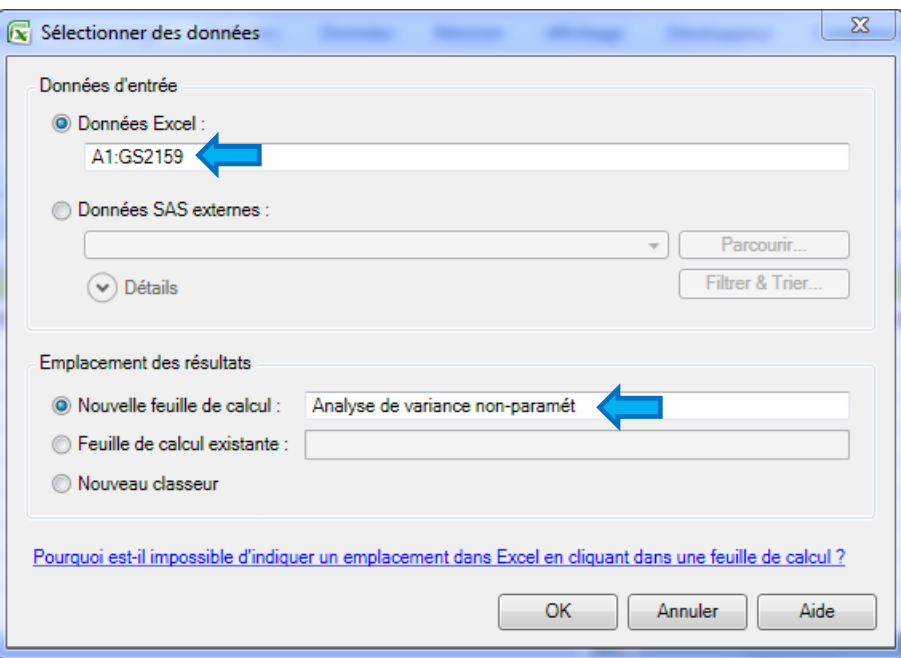

Une seconde boîte de dialogue permet de paramétrer la technique. Dans un premier temps, nous sélectionnons les variables de l'analyse dans l'onglet DONNEES. Nous plaçons OBJECTIVE en variable indépendante, et TOTALSPEND en dépendante.

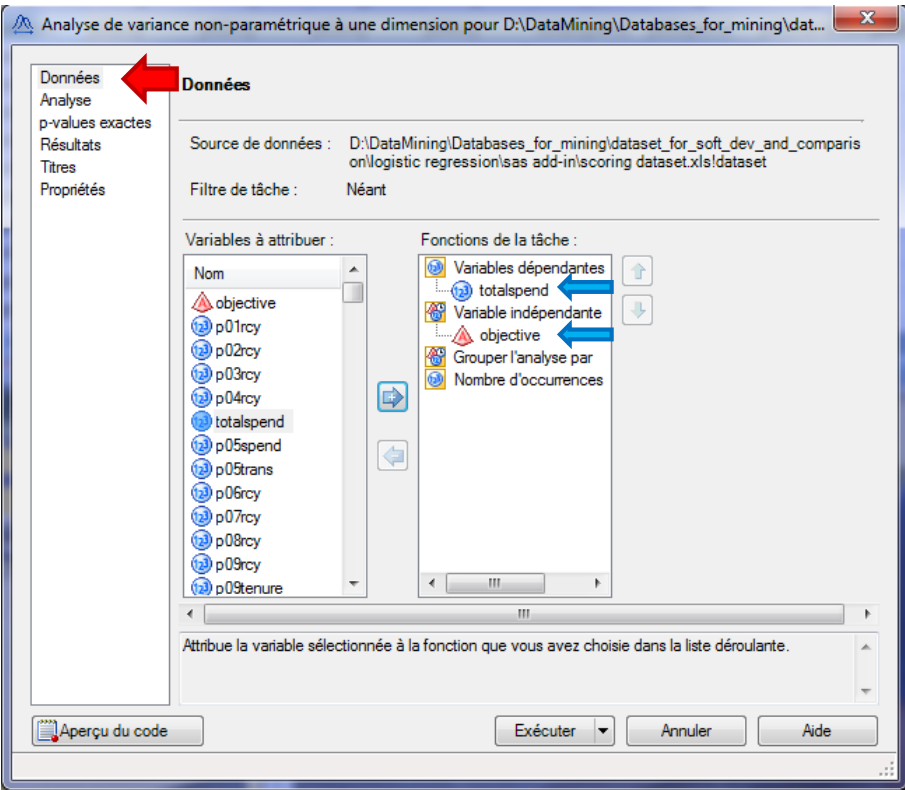

Dans la page « ANALYSE », nous spécifions les tests à réaliser. Nous les sélectionnons tous à l'exception de « Données brutes ».

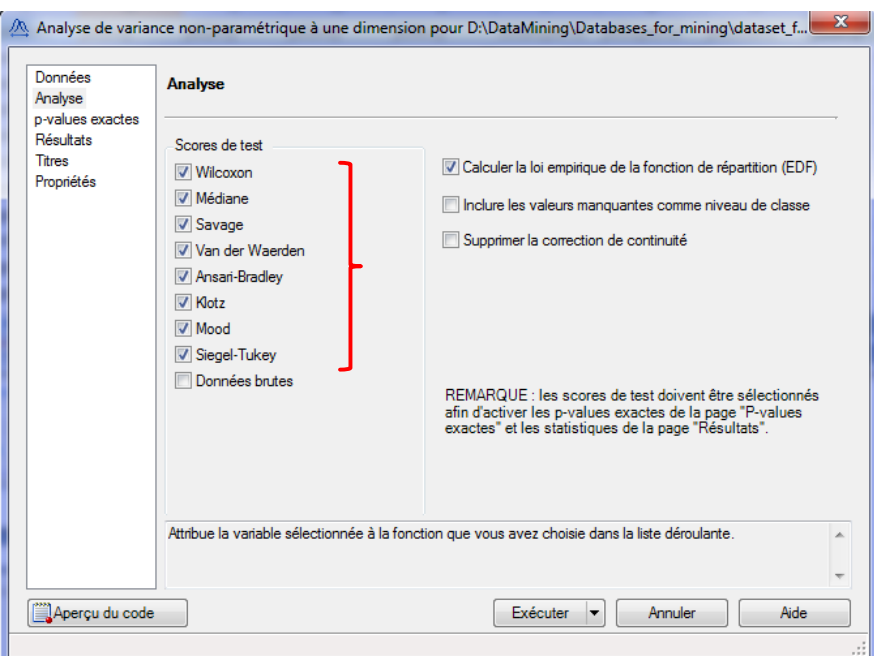

Dans « P-VALUES EXACTES », nous avons l'opportunité d'utiliser les lois exactes pour asseoir la décision (rejet ou non de l'hypothèse nulle). Attention, les calculs peuvent être très longs, surtout sur un fichier avec un grand nombre d'observations. Dans notre cas, cette option n'est pas pertinente. Enfin, les autres pages servent à préciser la nature des sorties. Nous les ignorons.

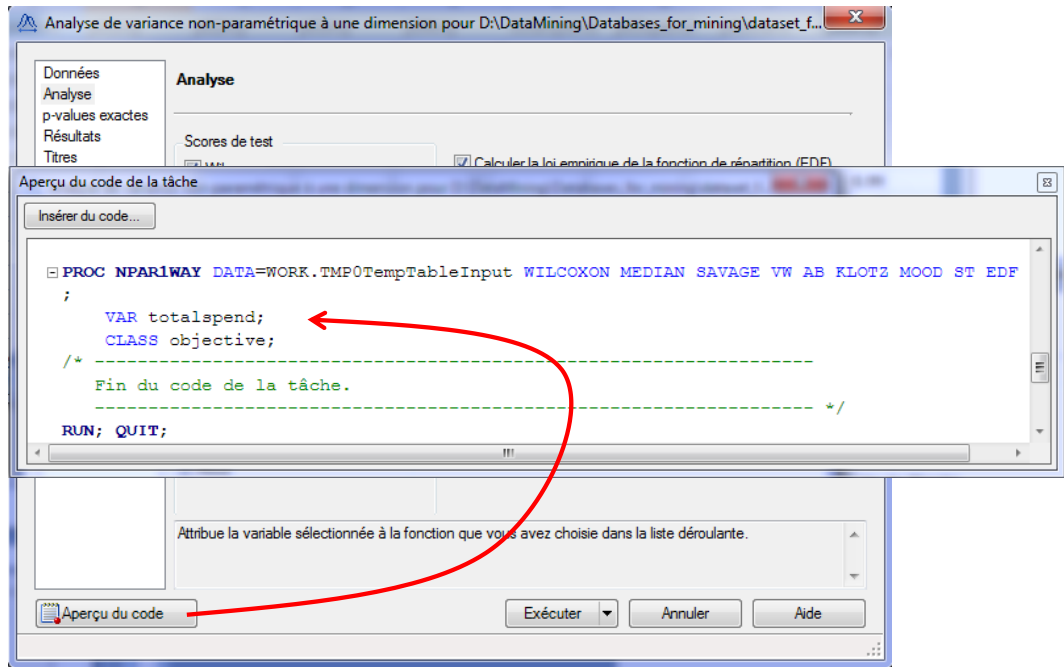

Notons une option très intéressante, il est possible de consulter les instructions SAS générées pour l'analyse en cliquant sur le bouton APERCU DU CODE. Nous retrouvons une fonctionnalité proposée par les packages du logiciel R qui permettent de piloter par menu les analyses (ex. le package RATTLE<sup>5</sup>). Nous pouvons modifier manuellement les instructions pour affiner notre analyse.

 $\overline{a}$ 

<sup>5</sup> <http://tutoriels-data-mining.blogspot.fr/2010/06/data-mining-sous-r-le-package-rattle.html>

**Remarque** : Précisons que avons souhaité obtenir des sorties au format HTML dans ce didacticiel (menu OUTILS / OPTIONS) : pour d'une part, bénéficier d'une mise en forme plus attrayante dans la feuille de résultats ; et d'autre part, parce que les sorties standards n'ont pas fonctionné lorsque j'ai utilisé la régression logistique dans la section suivante.

Il ne nous reste plus qu'à actionner le bouton EXECUTER. Les résultats des calculs sont insérés dans une nouvelle feuille du classeur. Voyons-en le détail, et comparons-les avec ceux de Tanagra.

Dans Tanagra, TOTALSPEND est la variable cible TARGET, OBJECTIVE est la variable d'entrée INPUT. Les tests non paramétriques sont regroupés dans l'onglet NONPARAMETRIC STATISTICS. Les méthodes abordées dans cette section sont décrites dans un ouvrage libre accessible en ligne (R. Rakotomalala, « [Comparaison de populations](http://eric.univ-lyon2.fr/~ricco/cours/cours/Comp_Pop_Tests_Nonparametriques.pdf) – Tests non paramétriques », Université Lyon 2, 2008)<sup>6</sup>.

#### **3.1.1 Test de Wilcoxon-Mann-Whitney**

Nous comparons les caractéristiques de tendances centrales des distributions conditionnelles. SAS calcule la statistique de Wilcoxon, Tanagra celle de Mann-Whitney. A la sortie, les deux procédures obtiennent la même statistique centrée-réduite |Z| = 9.91233. Au regard de la taille de notre échantillon, la correction de continuité introduite par SAS n'est pas perceptible.

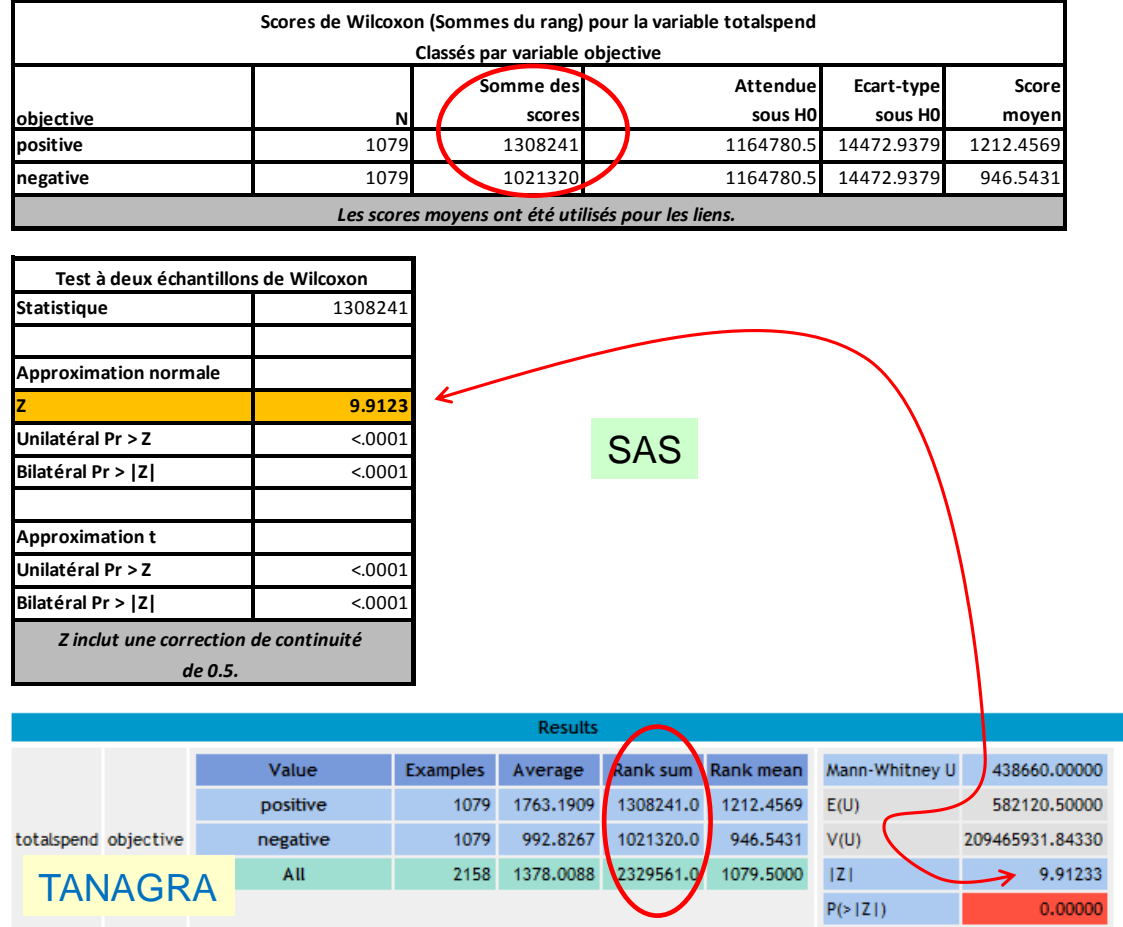

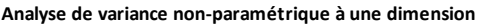

 $\overline{a}$ 

<sup>&</sup>lt;sup>6</sup> Voir aussi [http://fr.wikipedia.org/wiki/Test\\_%28statistique%29](http://fr.wikipedia.org/wiki/Test_%28statistique%29) pour le positionnement des différents tests.

#### **3.1.2 Test de Kruskal-Wallis**

Le résultat du test de Kruskal-Wallis est fourni dans la foulée par SAS. Dans TANAGRA, nous utilisons un composant dédié.

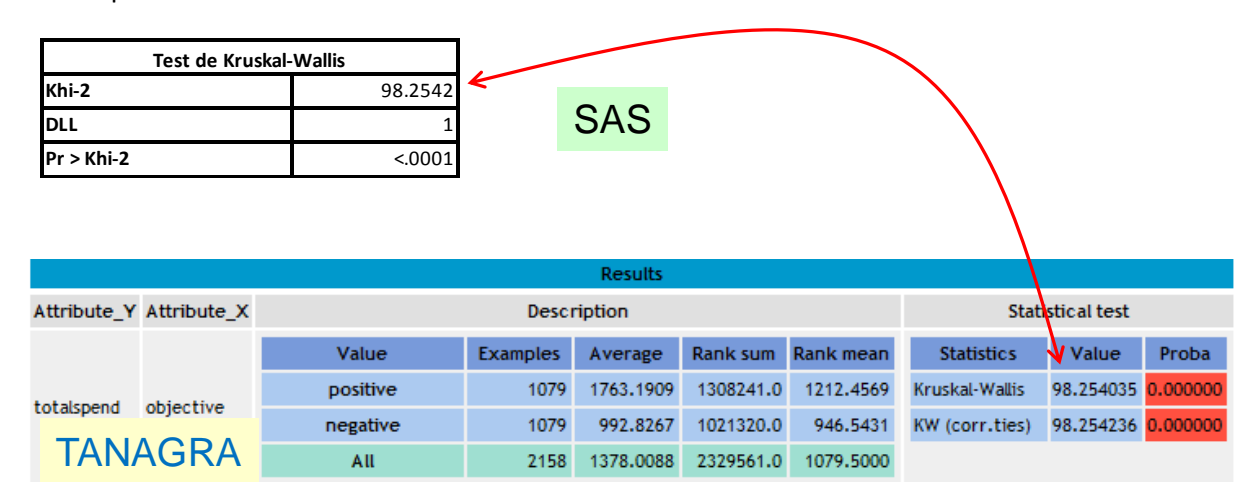

#### **3.1.3 Test de la médiane**

Deux approches sont disponibles pour le test de la médiane. La première est basée sur la statistique de rangs. Elle est asymptotiquement normale. La seconde sur un tableau de contingence. Elle suit une loi du KHI-2 sous l'hypothèse nulle. SAS…

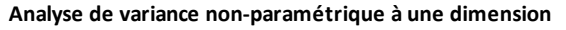

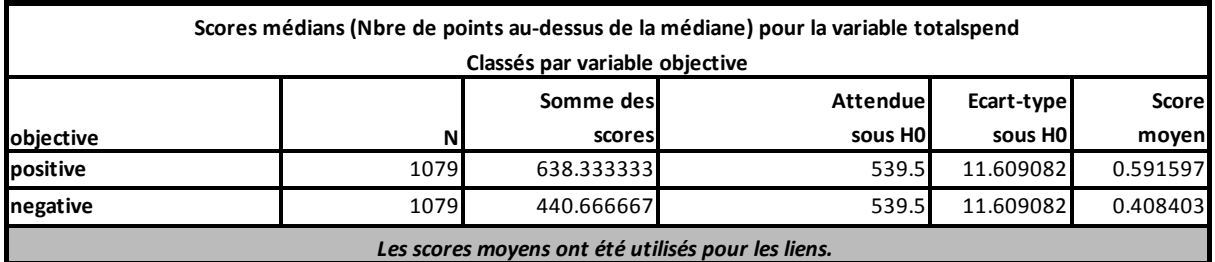

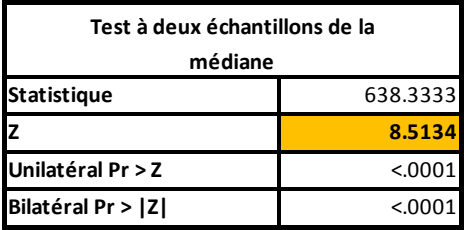

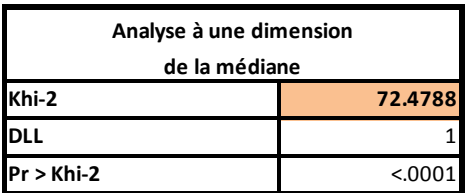

…et TANAGRA proposent les deux résultats.

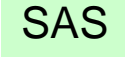

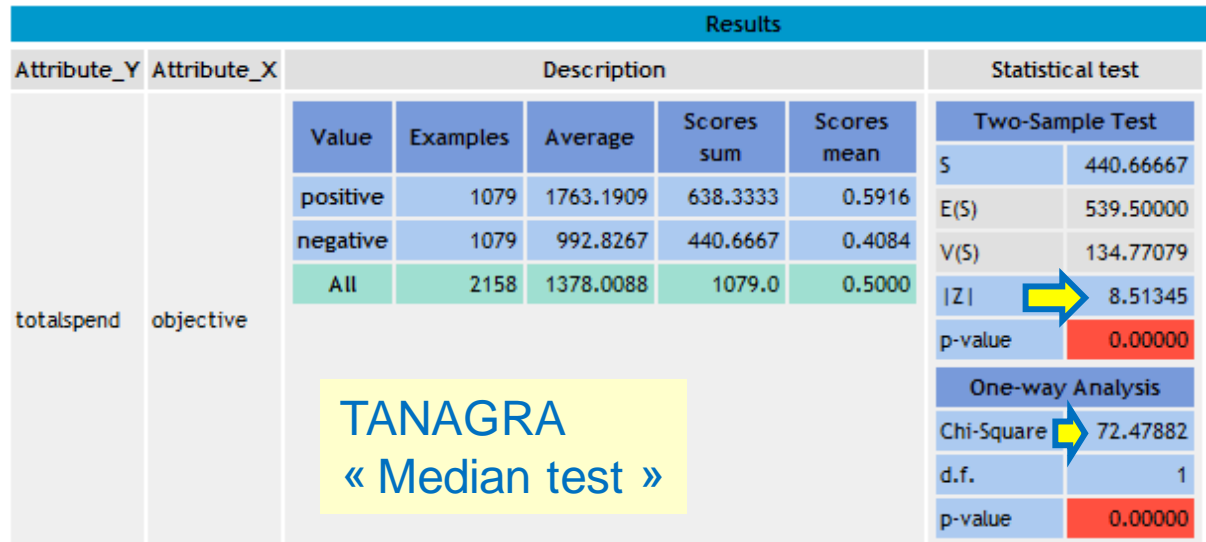

### **3.1.4 Test de Van der Waerden**

Le résultat est double également pour le test de Van der Waerden.

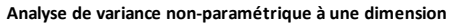

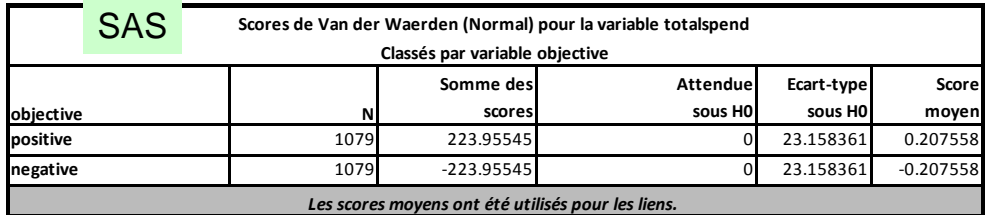

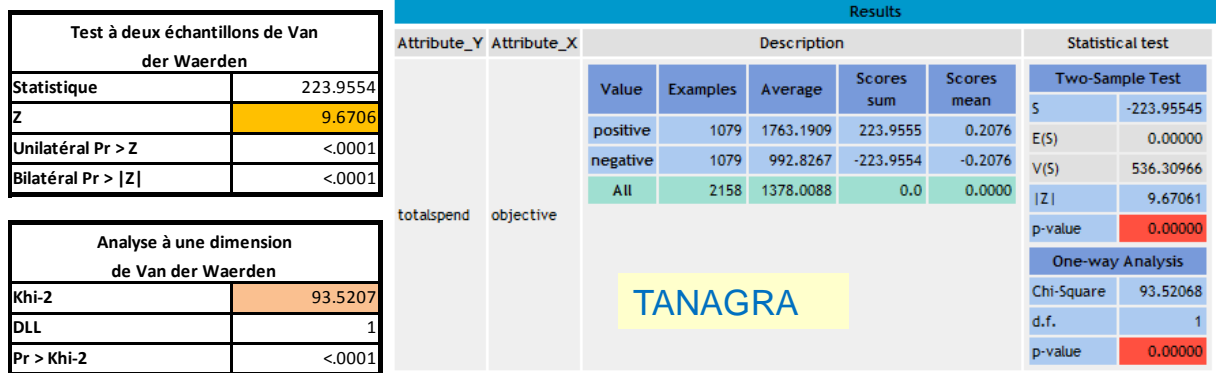

#### **3.1.5 Test de Savage**

Le test de Savage est présent uniquement dans SAS. Voilà un test à rajouter dans la TODO LIST de Tanagra donc. Il s'agit tout simplement de modifier le score utilisé pour le calcul des statistiques.

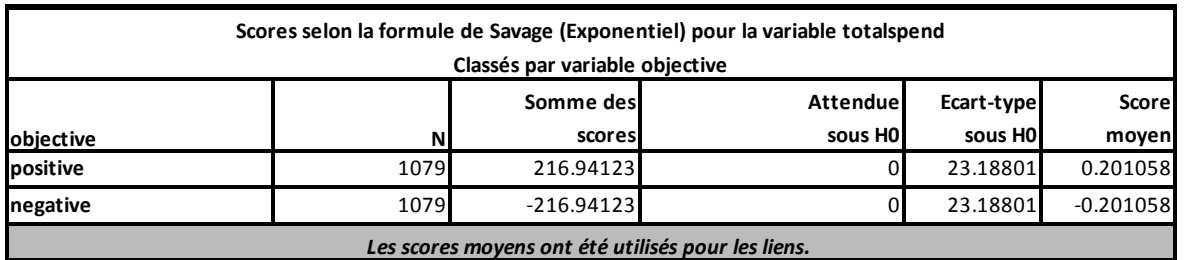

#### **Analyse de variance non-paramétrique à une dimension**

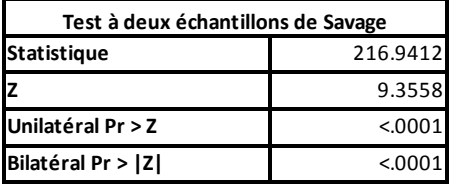

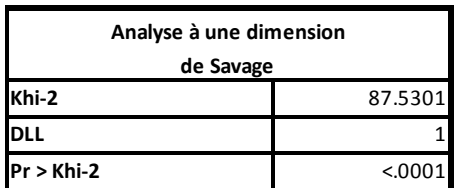

#### **3.1.6 Test de Siegel et Tukey**

Idem, le test de Siegel et Tukey est présent uniquement dans SAS pour l'instant. Attention, la finalité des tests est modifiée à partir d'ici : il s'agit de comparer les caractéristiques de dispersion dans les deux sous-populations.

#### **Analyse de variance non-paramétrique à une dimension**

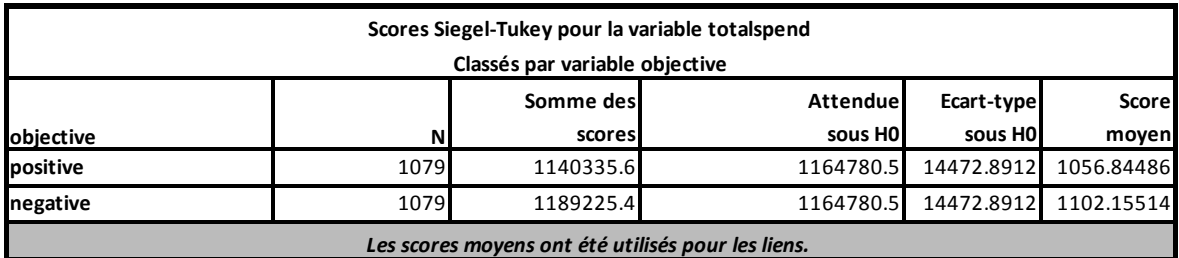

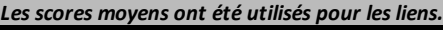

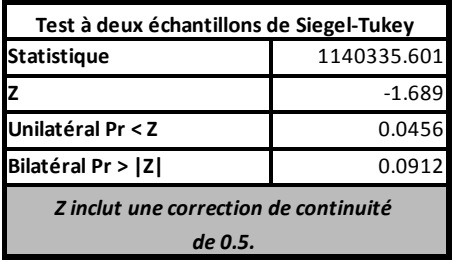

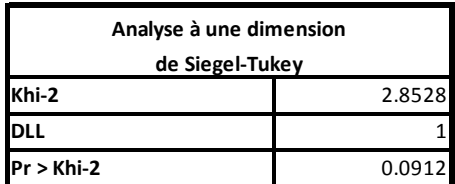

#### **3.1.7 Test de Ansari-Bradley**

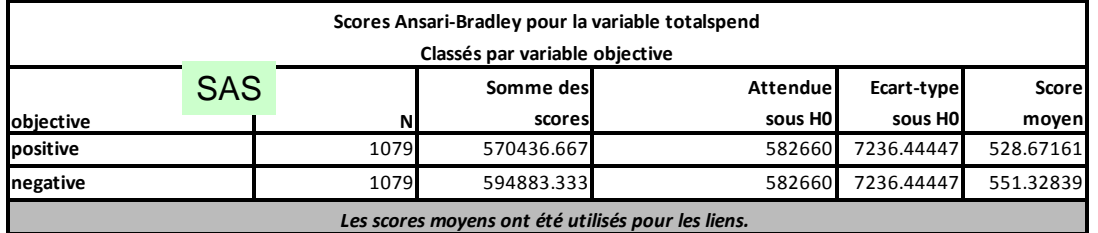

Ce test est présent dans Tanagra. Les résultats sont cohérents avec ceux de SAS bien évidemment.

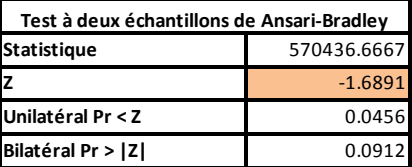

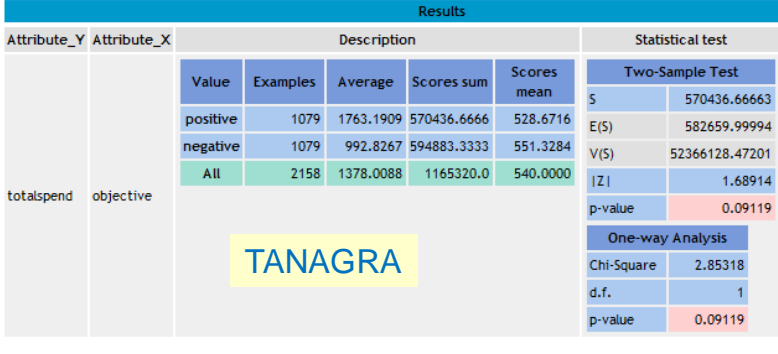

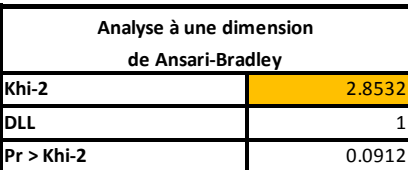

#### **3.1.8 Test de Klotz**

Ce test est également présent dans les deux logiciels.

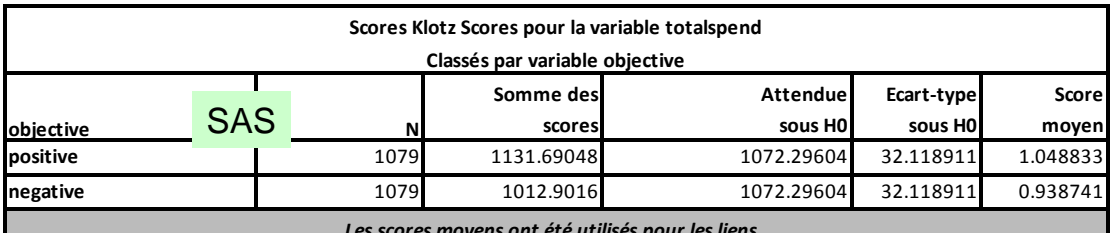

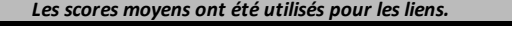

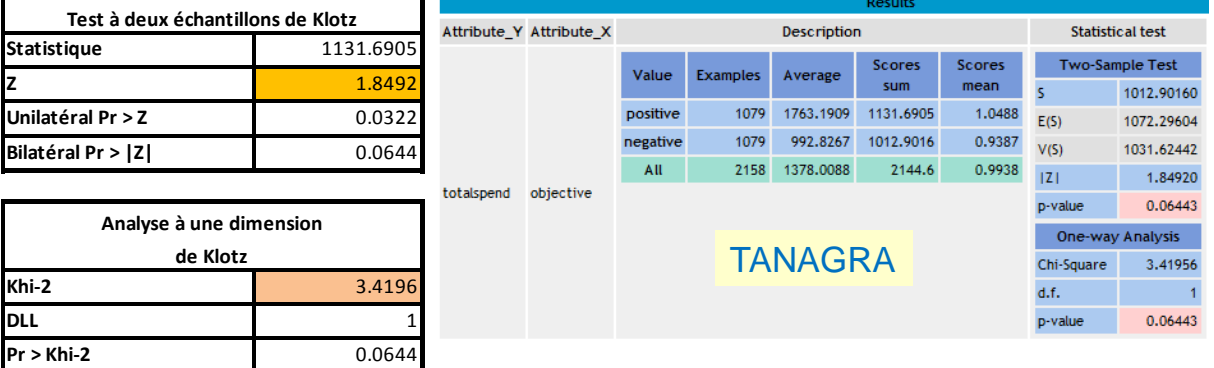

#### **3.1.9 Test de Mood**

Il s'agit du test de comparaison des caractéristiques d'échelles (MOOD SCALE TEST dans Tanagra), à ne pas confondre avec le test des séquences (MOOD RUNS TEST).

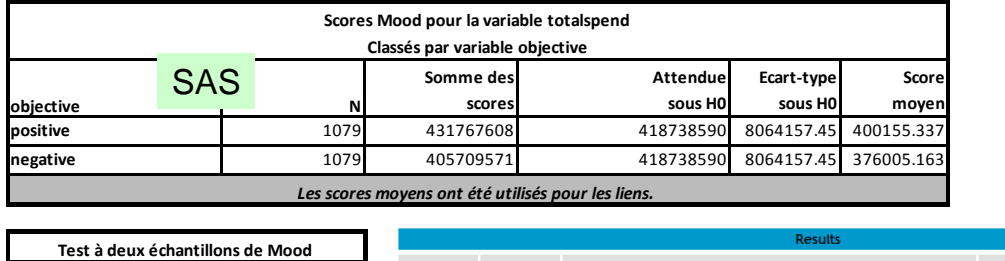

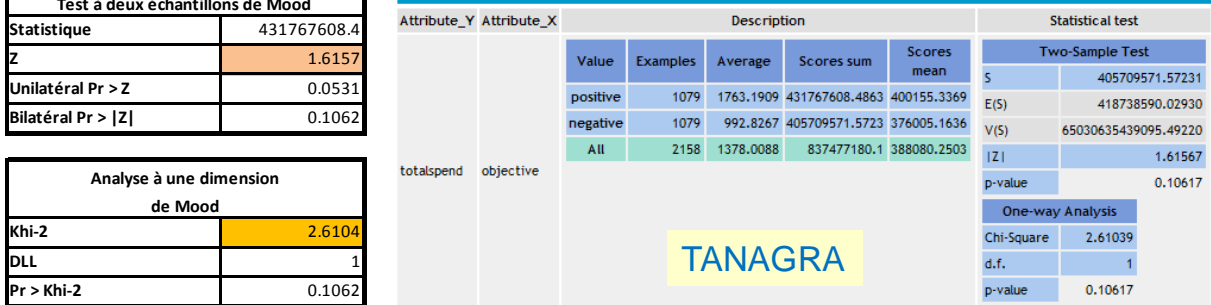

SAS Add-in 4.3 fournit en plus les tests de Klomogorov-Smirnov et de Cramer-von Mises qui ne sont pas présents encore dans Tanagra, mais que nous avons décrit dans notre [support de cours.](http://eric.univ-lyon2.fr/~ricco/cours/cours/Comp_Pop_Tests_Nonparametriques.pdf)

#### **3.1.10 Diagramme Tanagra**

Pour réaliser ces analyses, nous avons élaboré le diagramme de traitements suivant sous Tanagra.

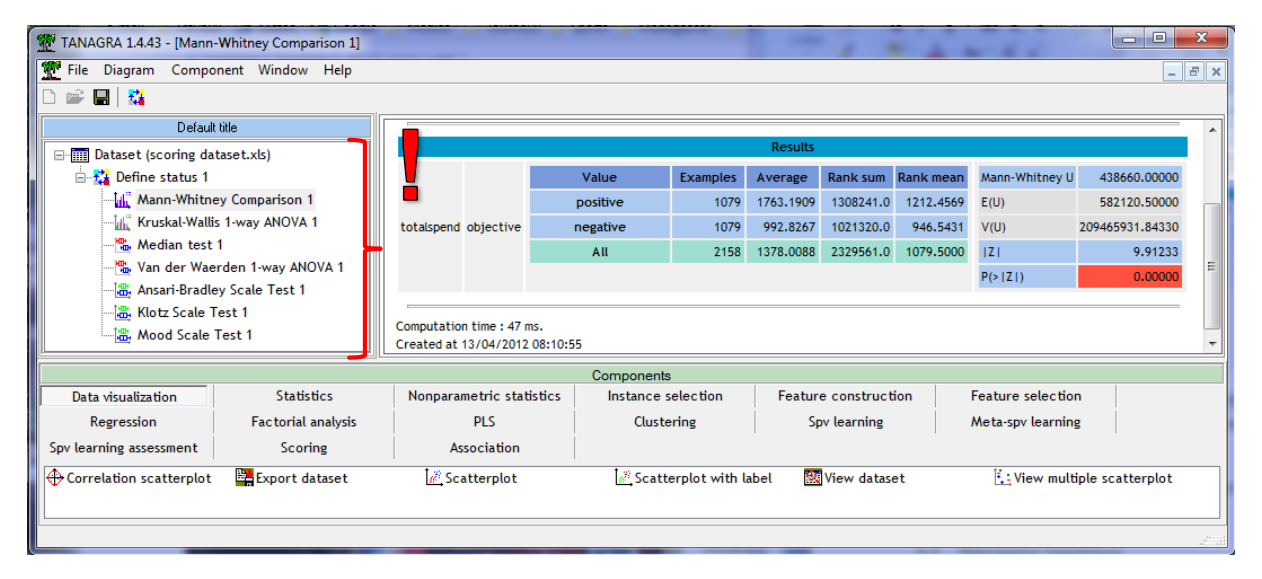

#### **3.2 Régression logistique**

Dans cette section, nous cherchons à expliquer (prédire) le mieux possible la variable cible OBJECTIVE à partir des autres variables en utilisant la régression logistique (pour le détail de la méthode, voir R. Rakotomalala, « Pratique de la régression logistique – [Régression logistique binaire et polytomique](http://eric.univ-lyon2.fr/~ricco/cours/cours/pratique_regression_logistique.pdf) », 2011). Le problème de l'estimation des paramètres du modèle est couplé avec un processus de sélection de variables. L'affaire n'est pas triviale. En effet, il y a un nombre assez important de variables candidates (200), plusieurs d'entres elles sont certainement non pertinentes ou redondantes. Nous ne devrions retenir qu'un nombre réduit de variables prédictives à la sortie.

Revenons dans la feuille « dataset » dans notre classeur Excel. Toujours en veillant à ce qu'une des cellules de la plage de données soit activée, nous actionnons le menu SAS / TACHES / REGRESSION / REGRESSION LOGISTIQUE.

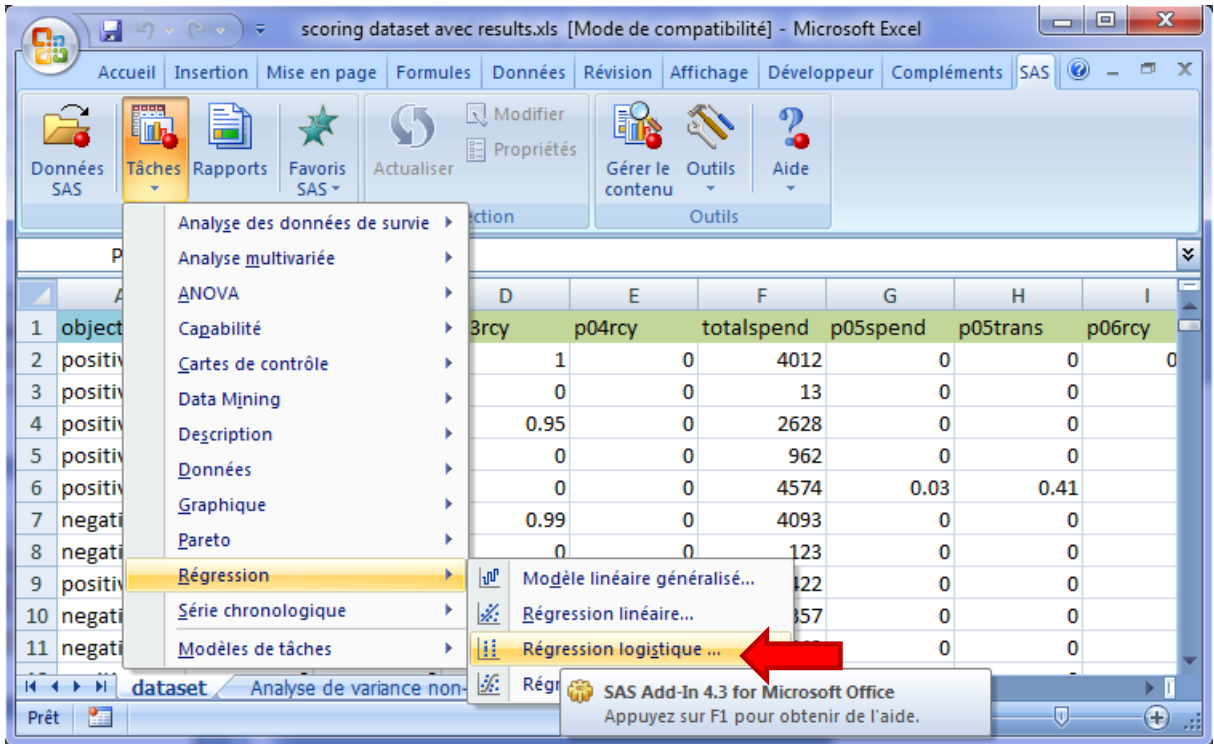

Comme précédemment, une boîte de dialogue permet de préciser l'ensemble de données utilisé et l'emplacement des résultats. Nous validons. La boîte de paramétrage apparaît.

Dans DONNEES, nous définissons le rôle des variables. OBJECTIVE est la variable dépendante, les autres correspondent aux variables quantitatives.

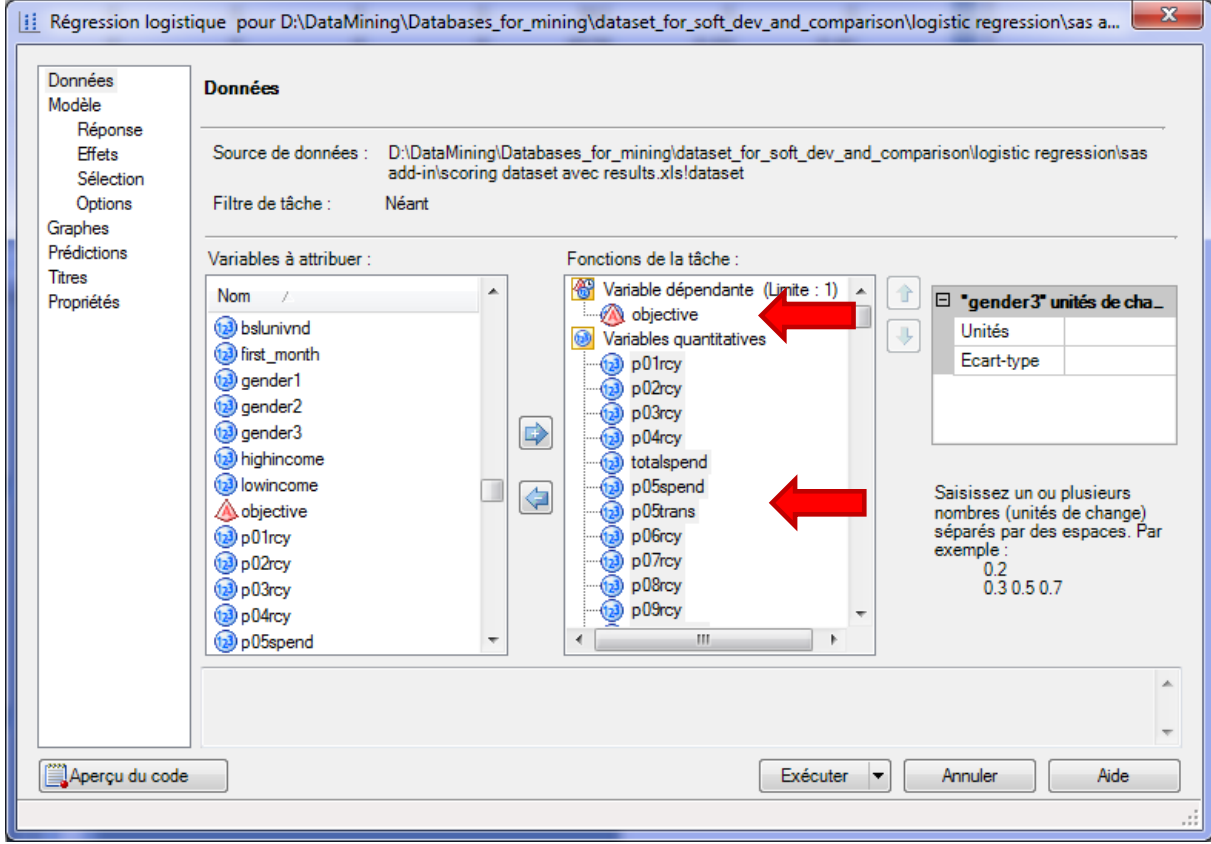

Dans l'onglet MODELE / REPONSE, nous spécifions le type de modèle LOGIT, nous indiquons également la modalité positive de la variable cible.

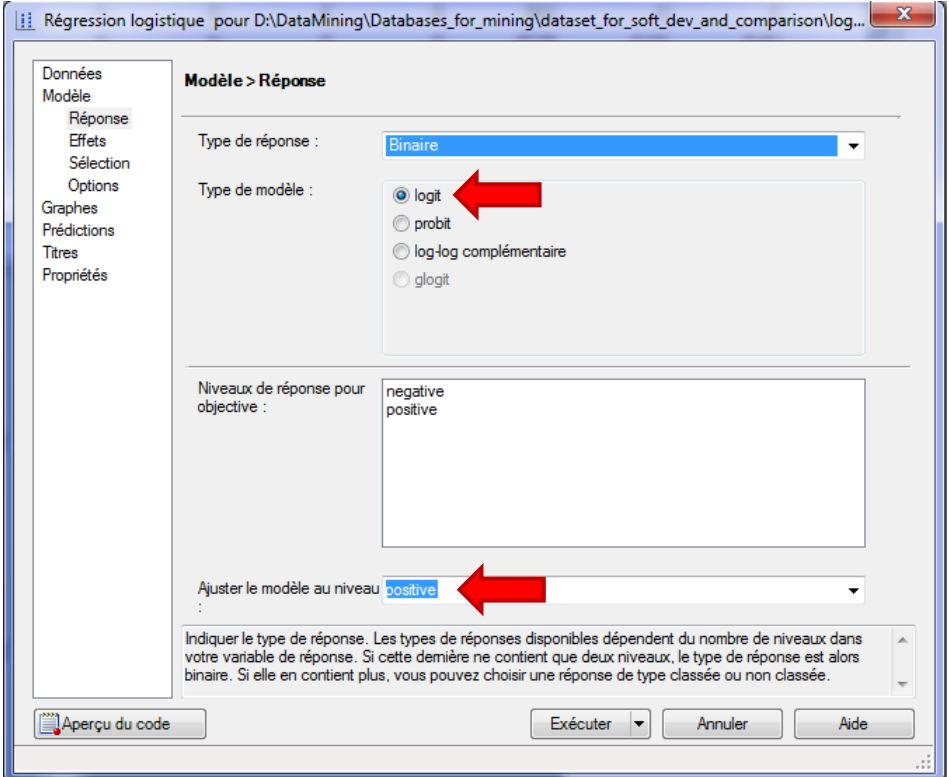

Dans MODELE / EFFETS, les variables explicatives quantitatives correspondent à l'effet PRINCIPAL. Notons qu'il est possible d'implémenter des expressions plus sophistiquées des variables (croisement, passage à la puissance, imbrication).

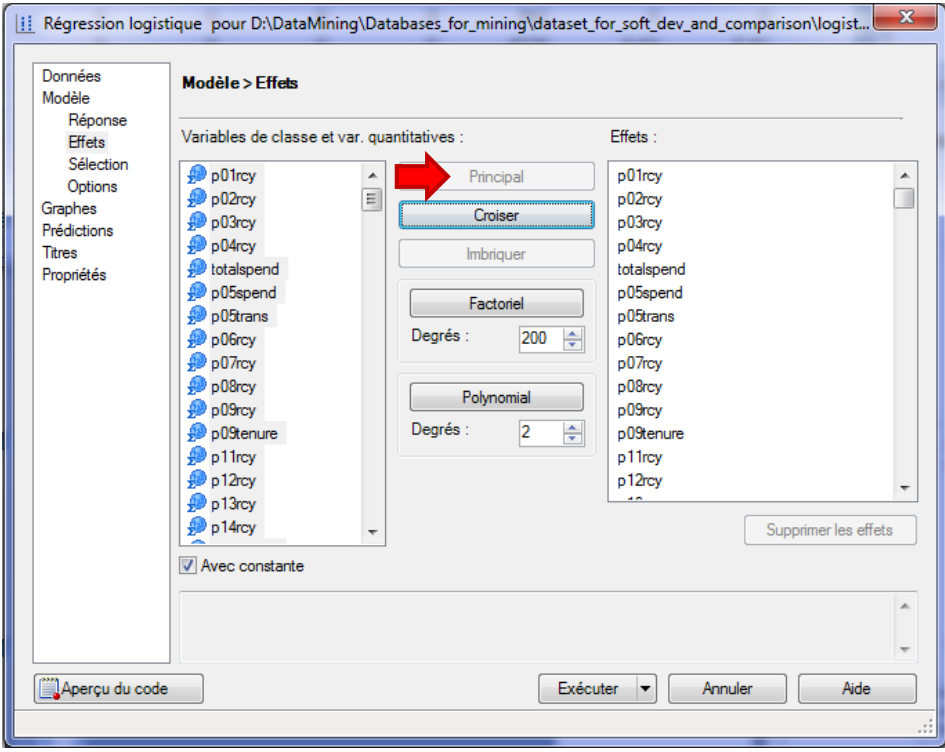

Dans MODELE / SELECTION, nous indiquons la technique de sélection de variables : une sélection ascendante (FORWARD), basée sur le test des scores dans SAS, avec un risque critique α = 1%.

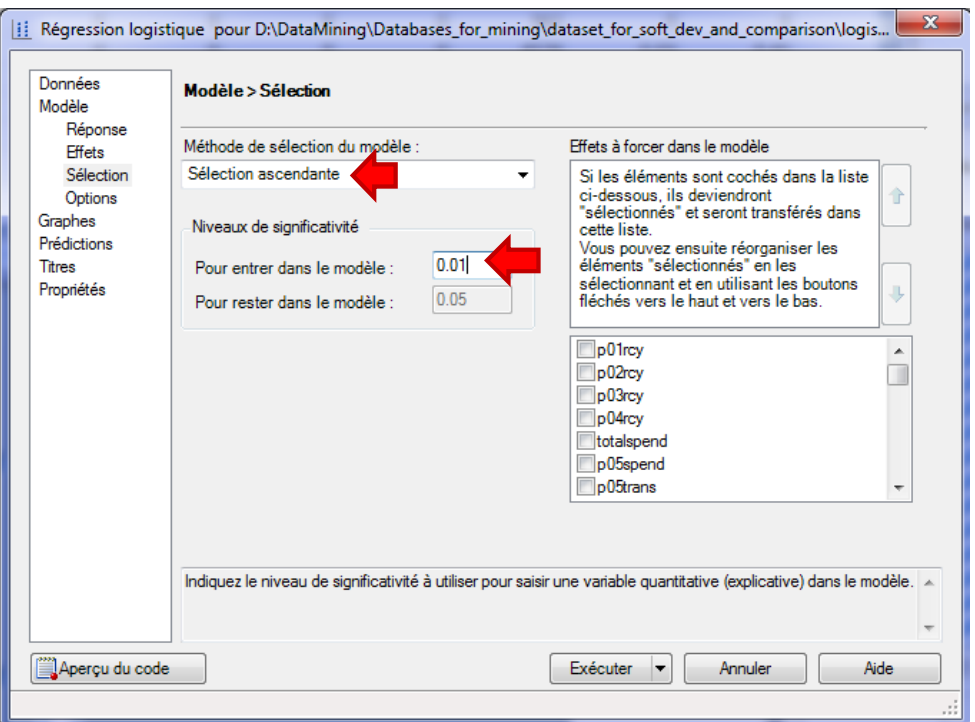

Enfin, dans l'onglet MODELE / OPTIONS, nous spécifions les options supplémentaires pour compléter les sorties de l'analyse. Nous demandons, entres autres, les intervalles de confiance des odds-ratio.

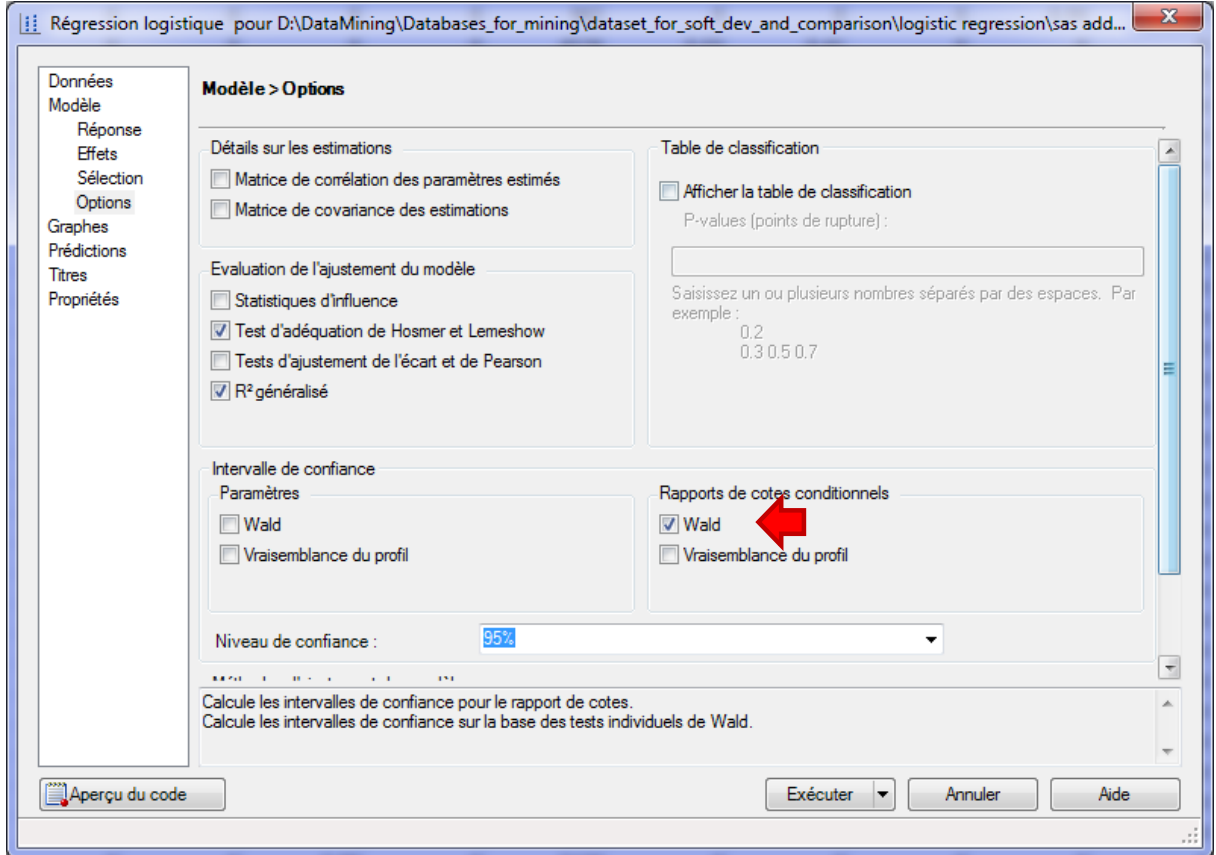

Ici également, en cliquant sur le bouton APERCU DU CODE, nous pouvons visualiser les instructions en langage SAS.

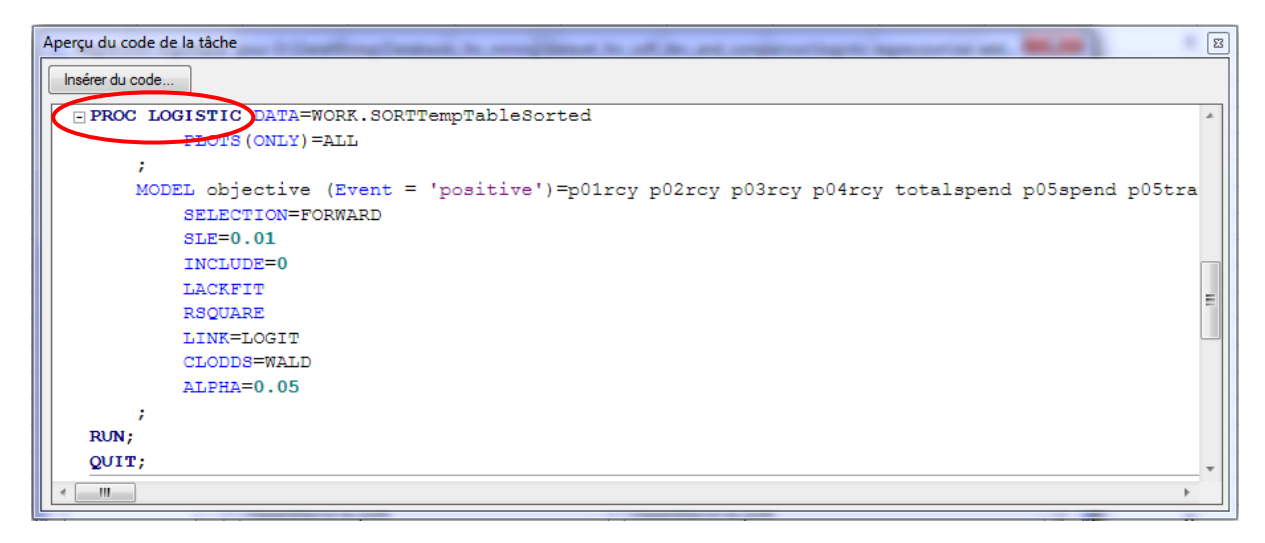

Il ne nous reste plus qu'à lancer l'analyse en actionnant le bouton EXECUTER.

Une nouvelle feuille est insérée dans notre classeur. Voyons en le détail.

Un **résumé** indique les principales caractéristiques de l'étude. Nous constatons ainsi que notre échantillon est équilibré (50% de positifs et 50% de négatifs).

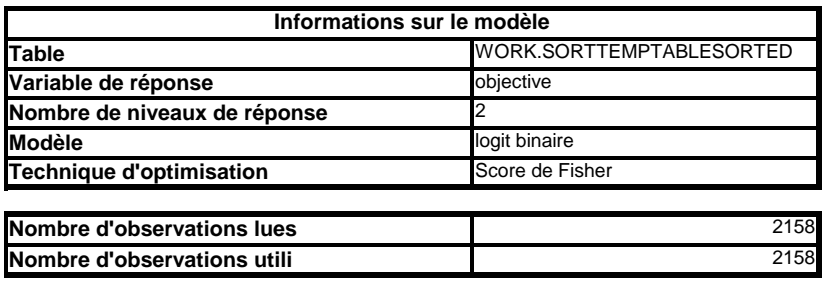

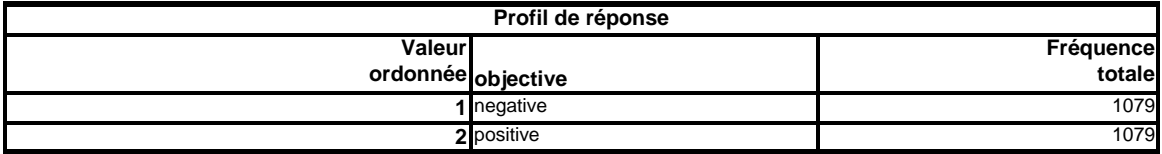

Ensuite, nous avons le **détail de la sélection ascendante**. Nous ne montrons que le résumé de la procédure dans ce tutoriel. Les valeurs de la statistique de test [test des scores] à chaque étape du processus sont strictement identiques à celles fournies par le composant FORWARD-LOGIT (onglet FEATURE SELECTION) de Tanagra.

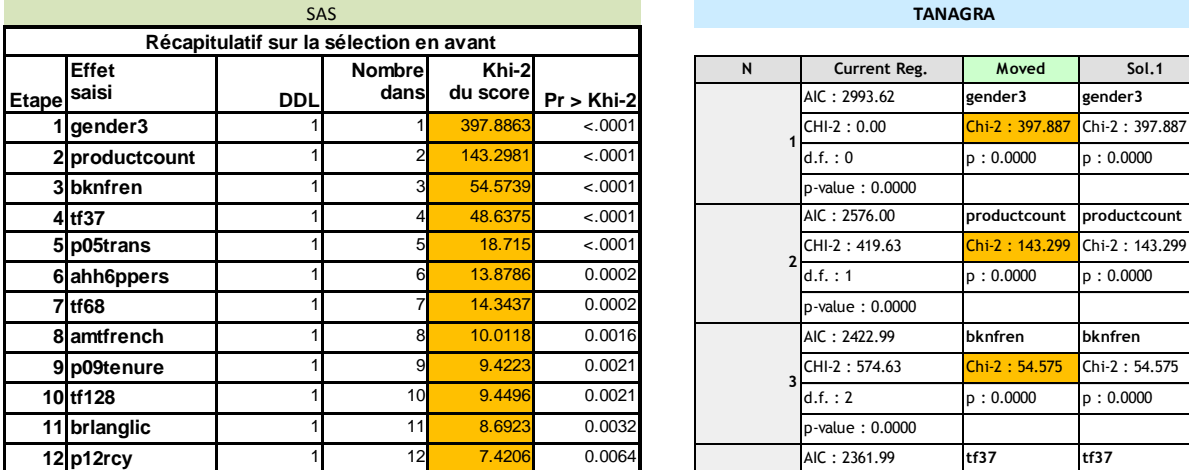

SAS **TANAGRA**

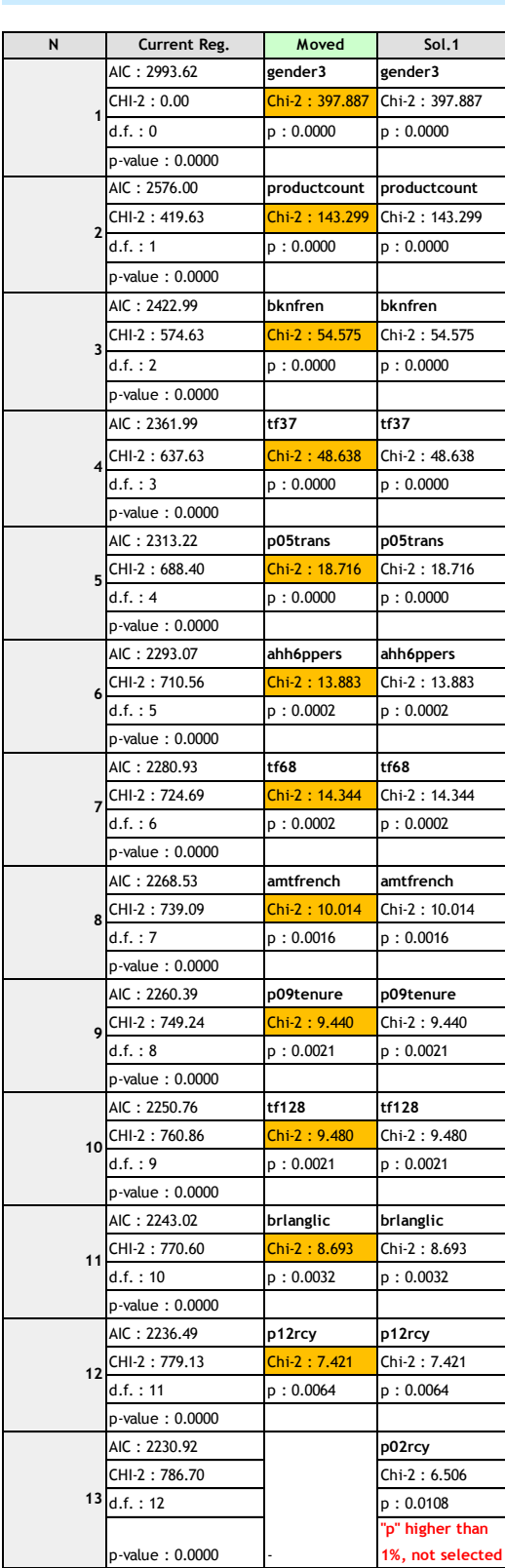

12 variables prédictives sont sélectionnées en définitive.

SAS fournit **les indicateurs de qualité globale du modèle** : critère AIC (Akaike), BIC, test du rapport de vraisemblance, etc. Les sorties de SAS sont particulièrement exhaustives.

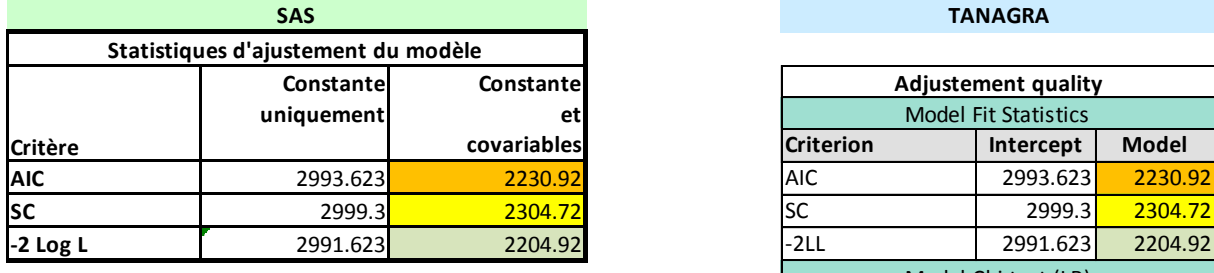

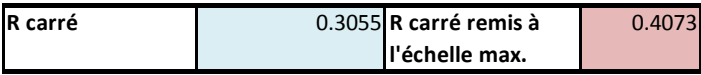

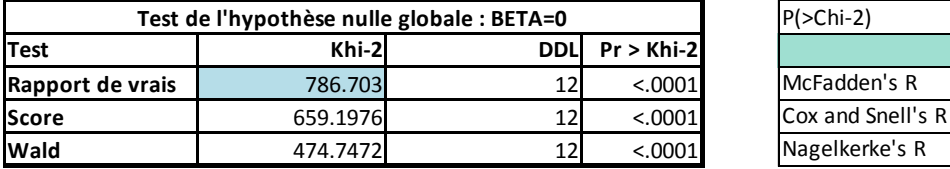

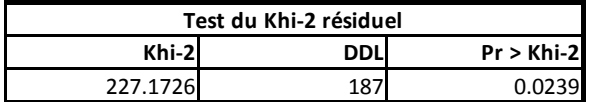

#### **SAS TANAGRA**

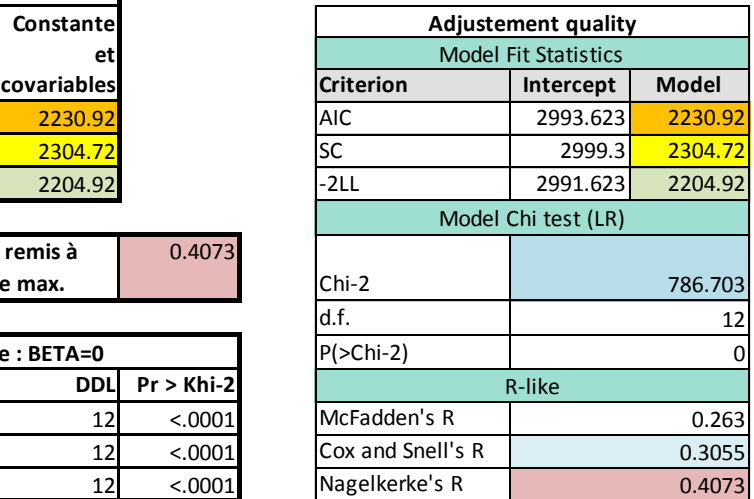

Nous disposons ensuite des **coefficients du modèle**. SAS les énumère dans l'ordre des variables initiales, Tanagra dans l'ordre de la sélection. Nous les avons triés selon le nom des variables pour les comparer. Les caractéristiques obtenues (coefficient estimé, écart-type, statistique de Wald, probabilité critique) sont bien les mêmes.

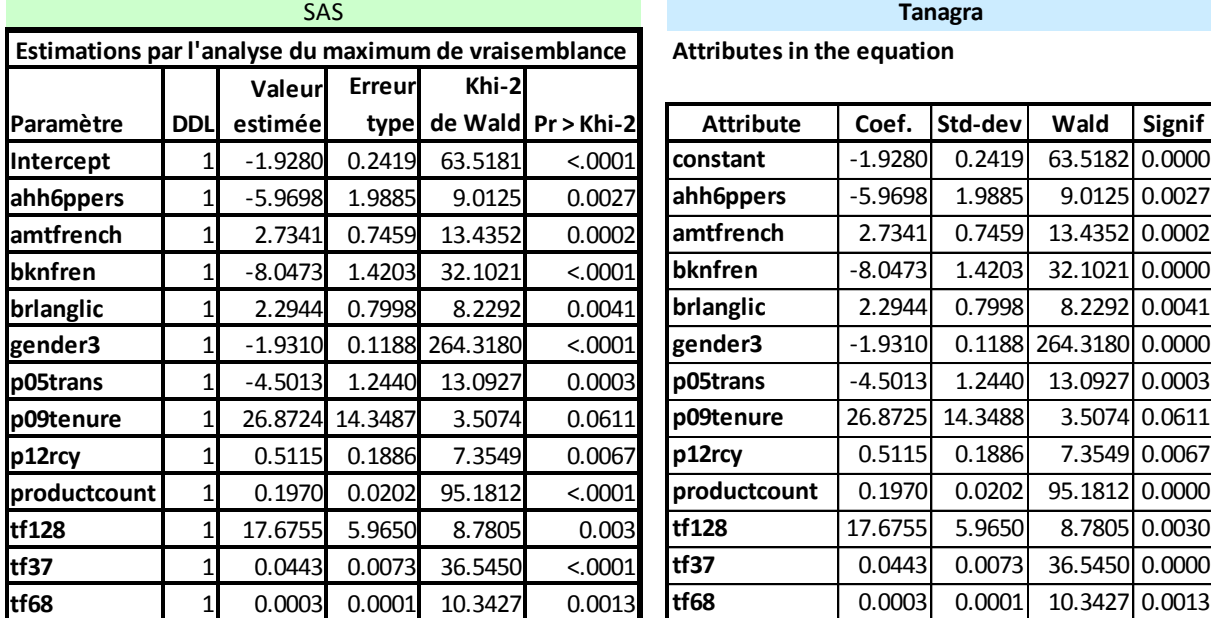

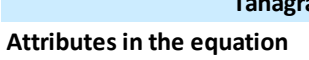

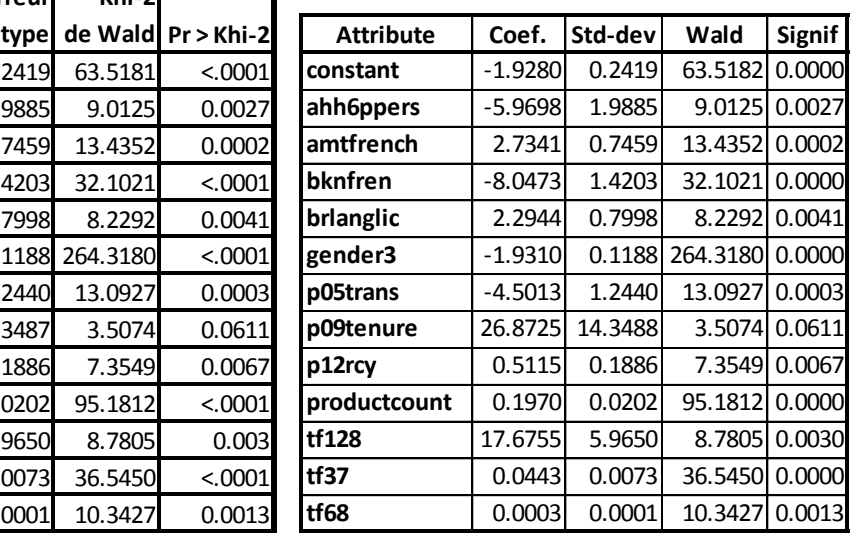

SAS produit également les odds-ratio et leur intervalle de confiance à 95%.

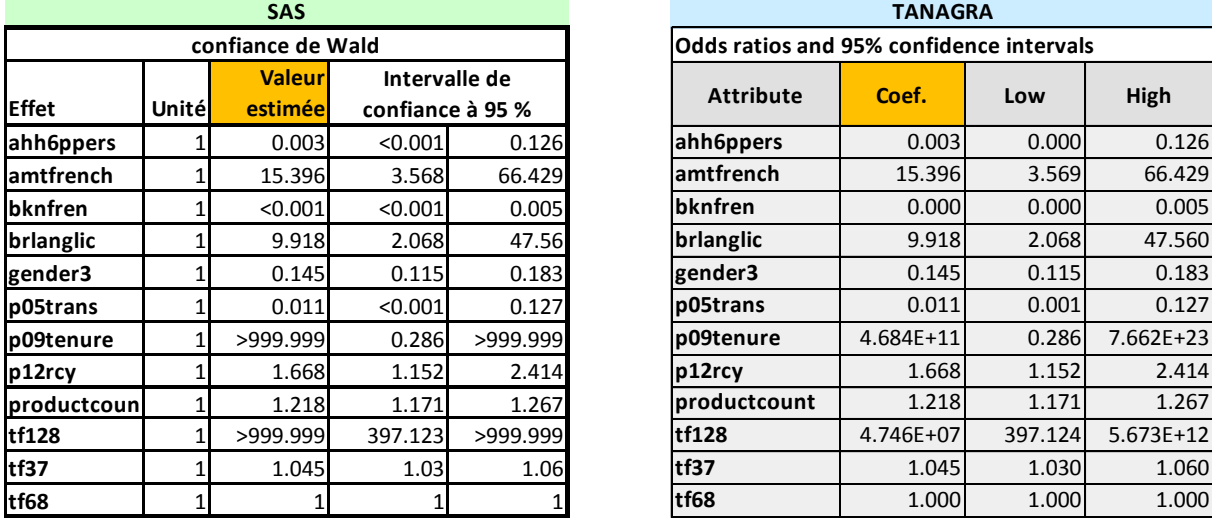

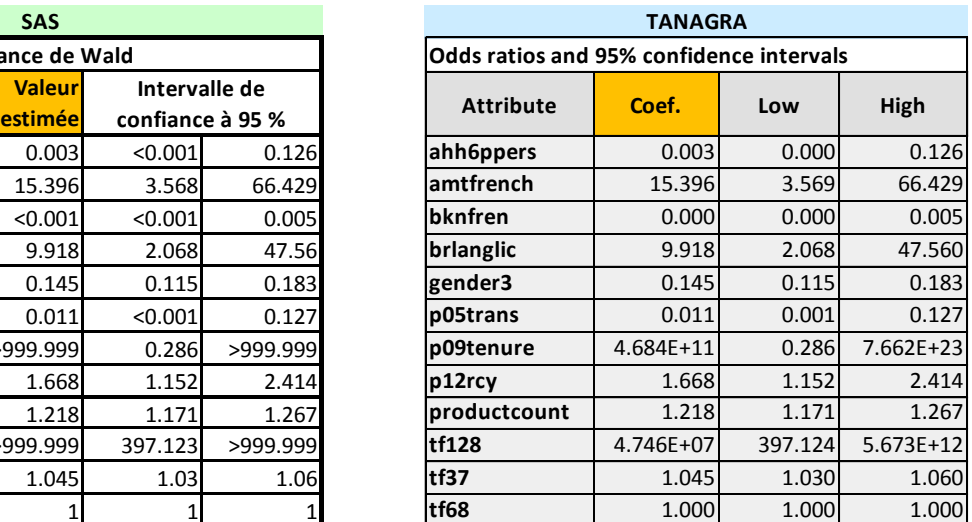

Enfin, **le test d'adéquation de Hosmer-Lemeshow** teste la compatibilité du modèle avec les données.

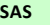

#### **SAS TANAGRA**

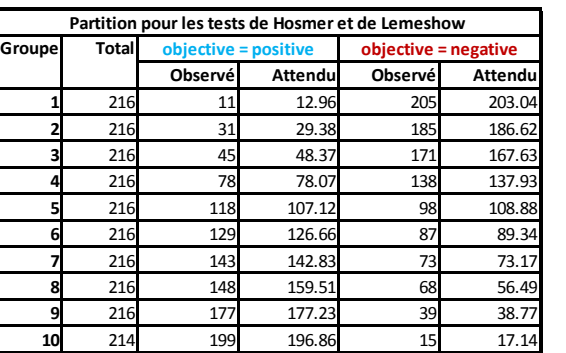

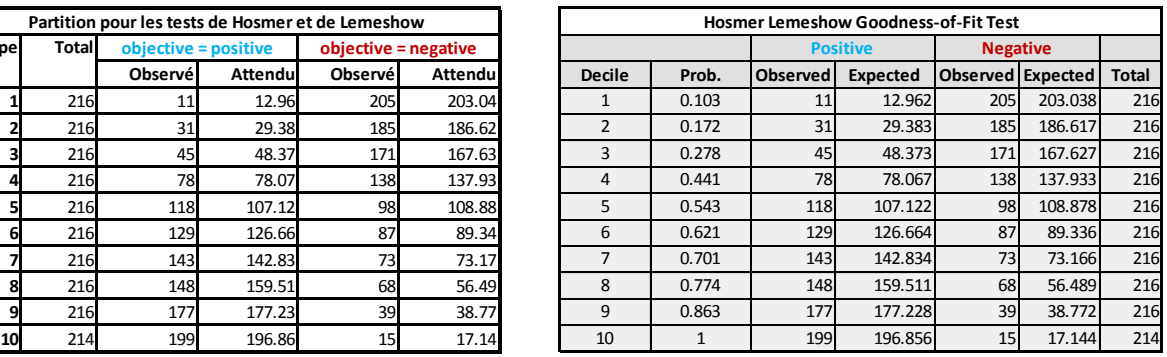

**Khi-2 DDL Pr > Khi-2**<br> **6.4875** 8 **0.5928** 6.4875 8 0.5928 Goodness-**Test d'adéquation de Hosmer**

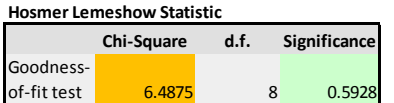

Pour obtenir ces résultats, nous avons construit le diagramme de traitements suivant dans Tanagra.

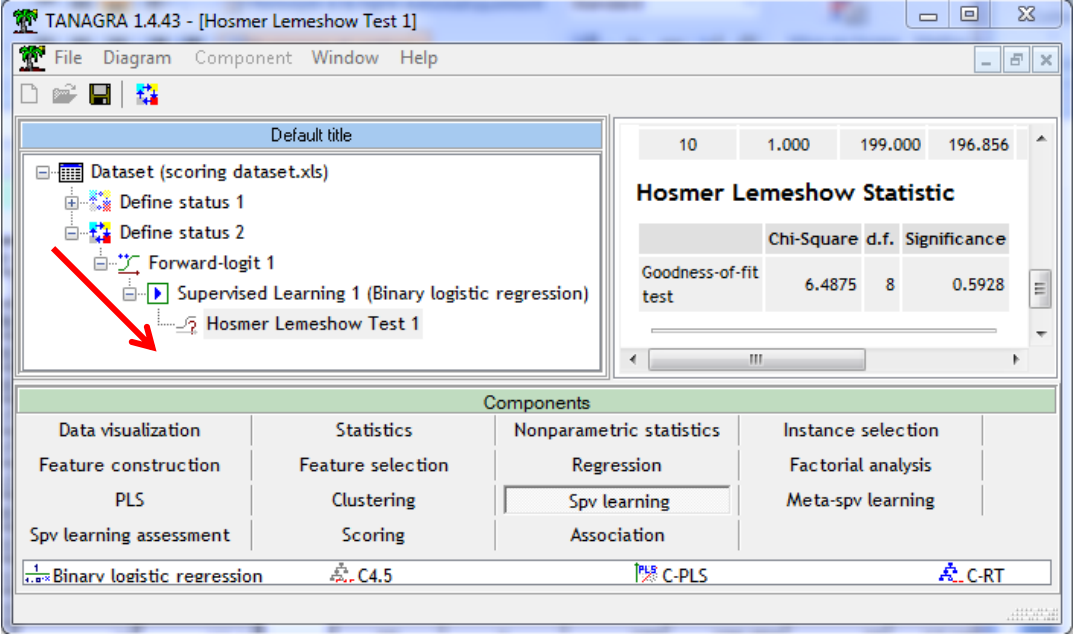

## 4 Conclusion

Incorporer des fonctionnalités statistiques avancées dans Excel est un créneau que plusieurs éditeurs de logiciels ont investi depuis longtemps (XLSTAT, XLMINER, etc.). L'idée est suffisamment bonne pour que SAS vienne se positionner sur le créneau. Il apporte ses propres spécificités : une bibliothèque de calculs très riche (avec R, on disposerait d'autant, sinon plus, de méthodes statistiques) ; sa notoriété (est-ce vraiment important, nous avons montré qu'avec des logiciels tels que Tanagra - ou d'autres, R encore une fois, OpenStat, PSPP, etc. - nous obtenons les mêmes résultats) ; son aptitude à traiter les grandes bases (c'est son véritable atout, mais dans ce cas il ne paraît pas très judicieux de manipuler ses données dans Excel). Bref, l'add-in apparaît surtout comme une fonctionnalité bonus pour ceux qui ont déjà investi dans le logiciel. L'acquisition de SAS spécifiquement pour cet outil paraît moins pertinente en revanche.